## AGILE tutorial 2018

A. Bulgarelli, V. Fioretti, N. Parmiggiani

### The AGILE Gamma-ray Sky

Download the App to see the gamma-ray sky now: https://itunes.apple.com/it/app/agilescience/id587328264?mt=8 https://play.google.com/store/apps/details?id=com.agile.science&hl=it

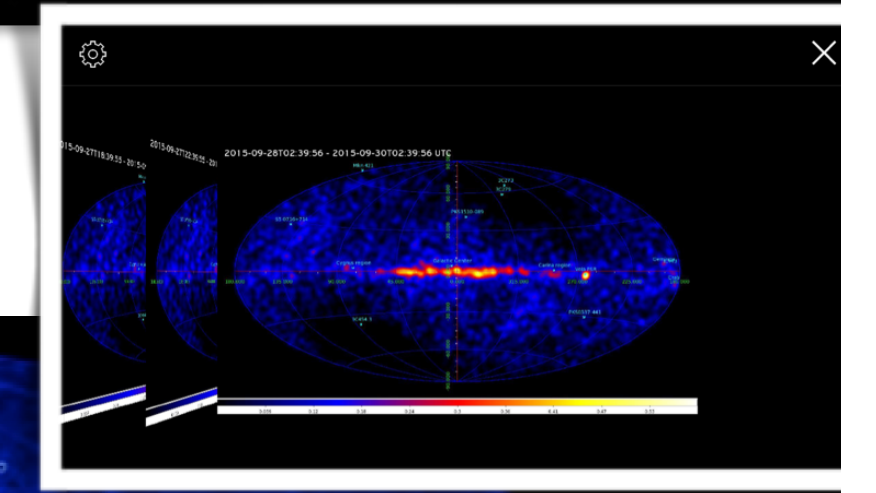

 $\bullet$ 

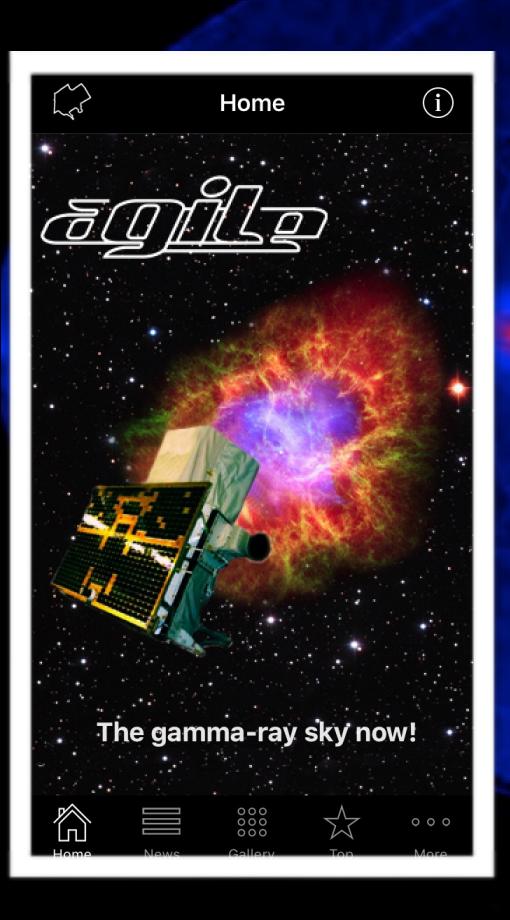

### AGILE Gamma-ray telescope

AGILE: Italian Space Agency (ASI) Gamma-ray mission launched in 2007 AGILE mission composed by:

- **AGILE/GRID**: pair production telescope (silicon tracker) Energy range =  $100$  MeV – 50 GeV
- AGILE/MCAL: calorimeter Energy range =  $350$  keV  $-$  100 MeV
- AGILE/SuperAGILE: coded mask hard X-ray instrument Energy range =  $18 - 60$  keV

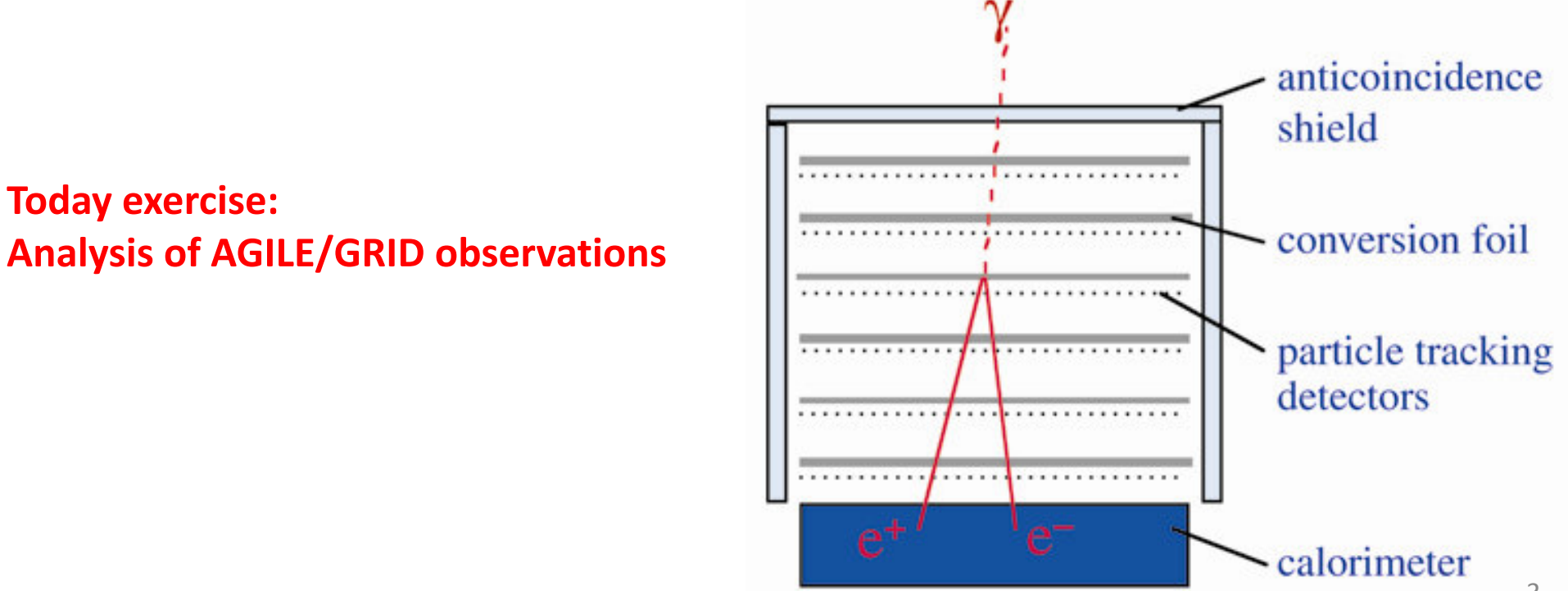

The data are photons that came from celestial sources or background.

## **THE DATA**

# The data

- The data of a gamma-ray satellite is a list of **photons**
- Each photon is characterized by
	- Energy (in MeV)
	- Two coordinates (e.g., Galactic Coordinates (l,b)) that indicates the arrival direction
	- Time

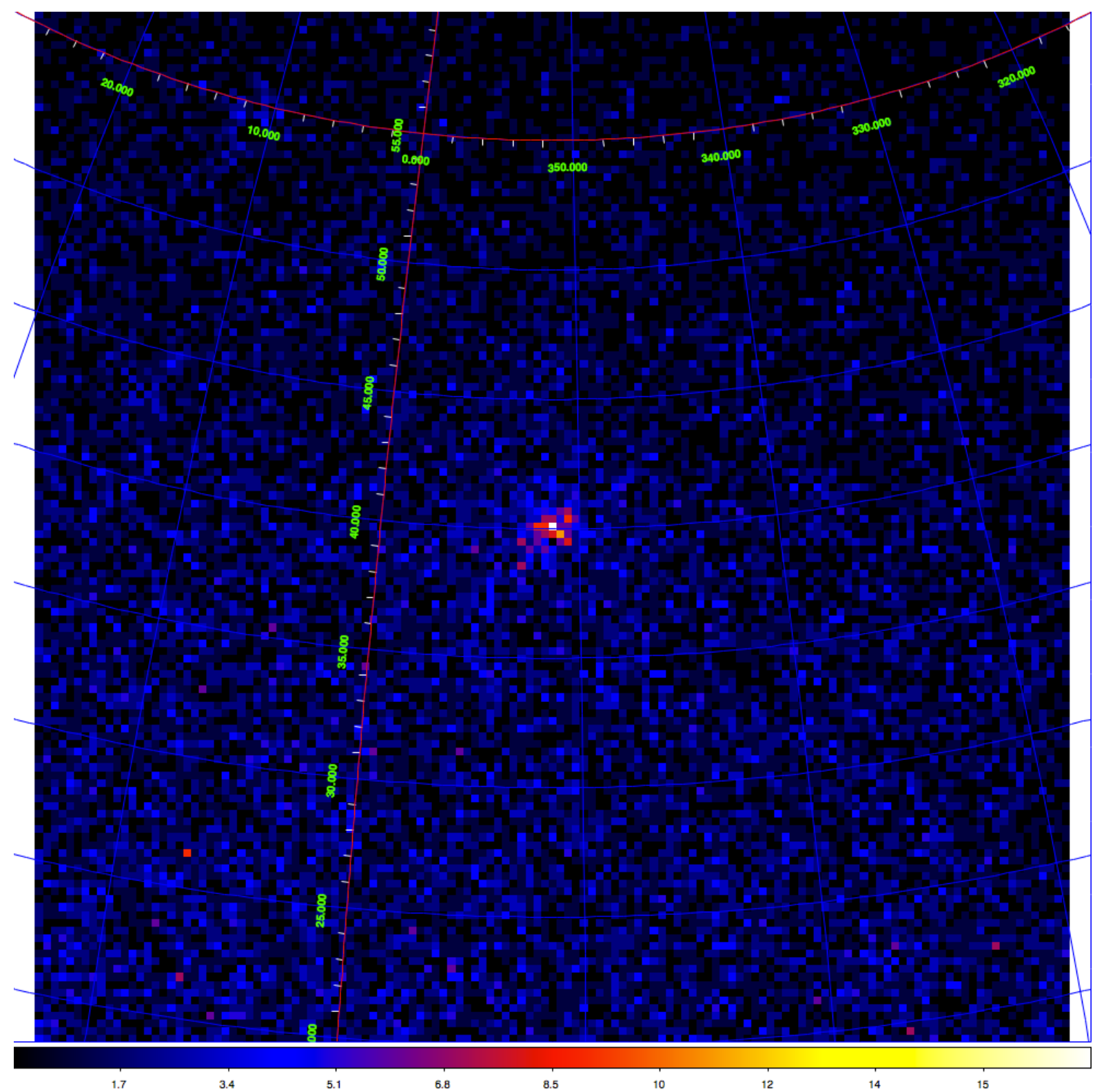

A binned counts map in Galactic coordinates (ARC projection). Each bin is (e.g.) a 0.5° x 0.5° area of the sky. Each bin contains the number of photons detected by the instrument in the [Tstart, Tstop] time interval.

The color is proportional to the number of counts. The photons contained in this map comes from gamma-ray sources or from background components.

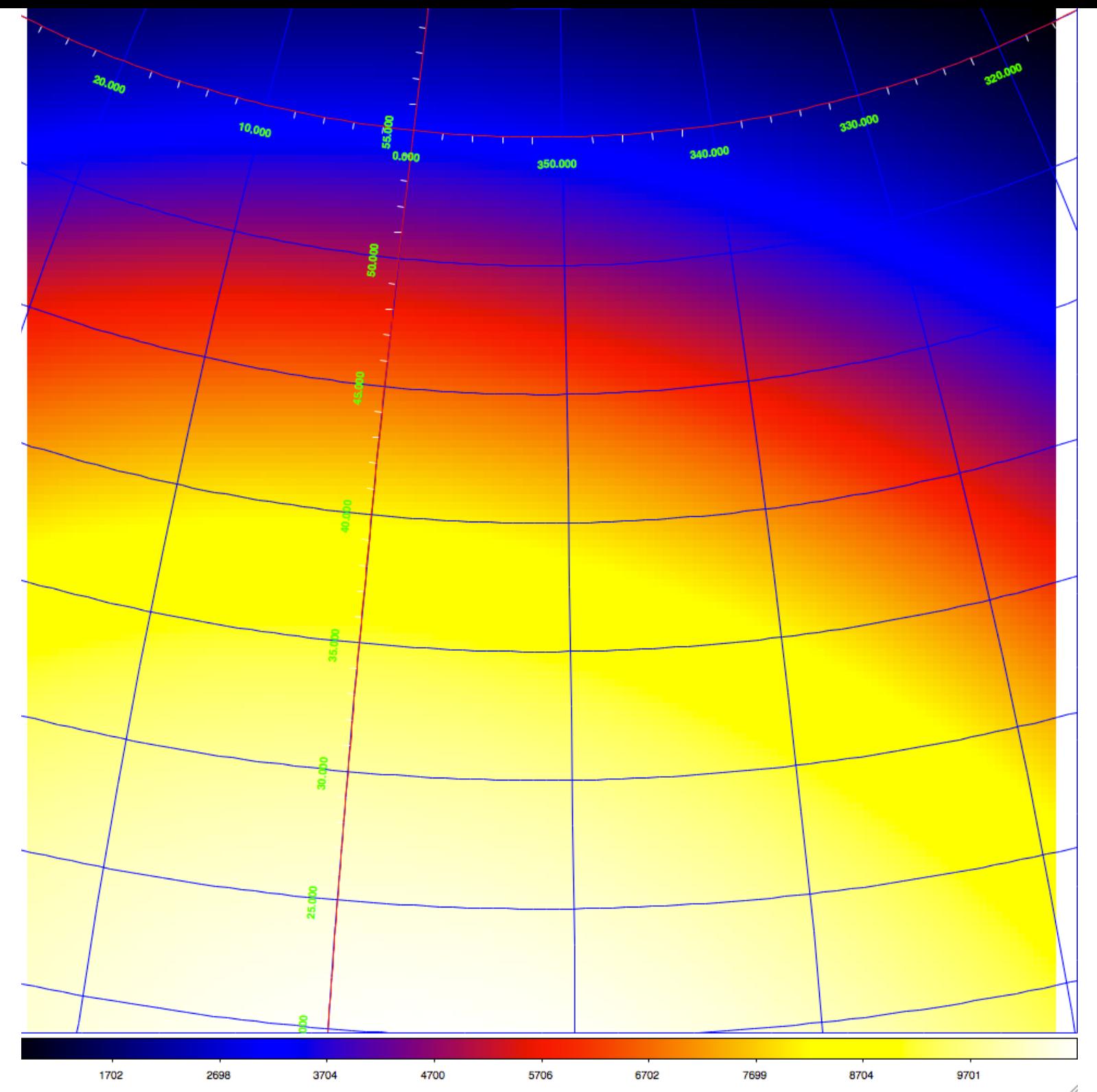

A binned exposure map (in units of *cm*<sup>2</sup> *s sr*) in Galactic coordinates. Each bin is (e.g.) a 0.5° x 0.5° area of the sky. The color is proportional to the exposure level in the [Tstart, Tstop] time interval. 

### **MAKE MAPS**

### Load the environment for the AGILE analysis:

module load agile-AB

### 1. Make maps

#### **map.rb FM3.119\_ASDCe\_I0025 OP06800 54894.50 54921.50 351.28925 40.138743 timetype=MJD binsize=0.5 skytype=4 <additional parameters>**

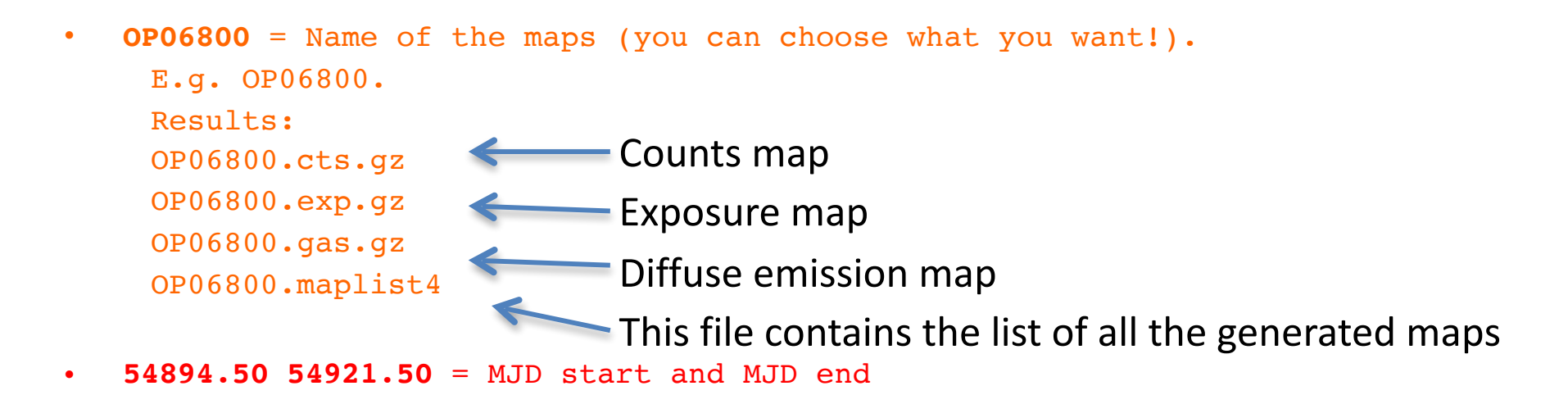

- **351.28925 40.138743** = l, b (in Galactic coordinates) of the map center
- **Additional parameters**:
- mapsize=50
- $emin=100$
- $emax=50000$
- **- energybin=3 -> a set of maps with different energy bins (e.g [100,200], [200, 400], [400, 1000], [1000-3000] MeV**
- energybin=0 -> use emin, emax as energy range

### 2. view the maps

Use **ds9** to load the maps

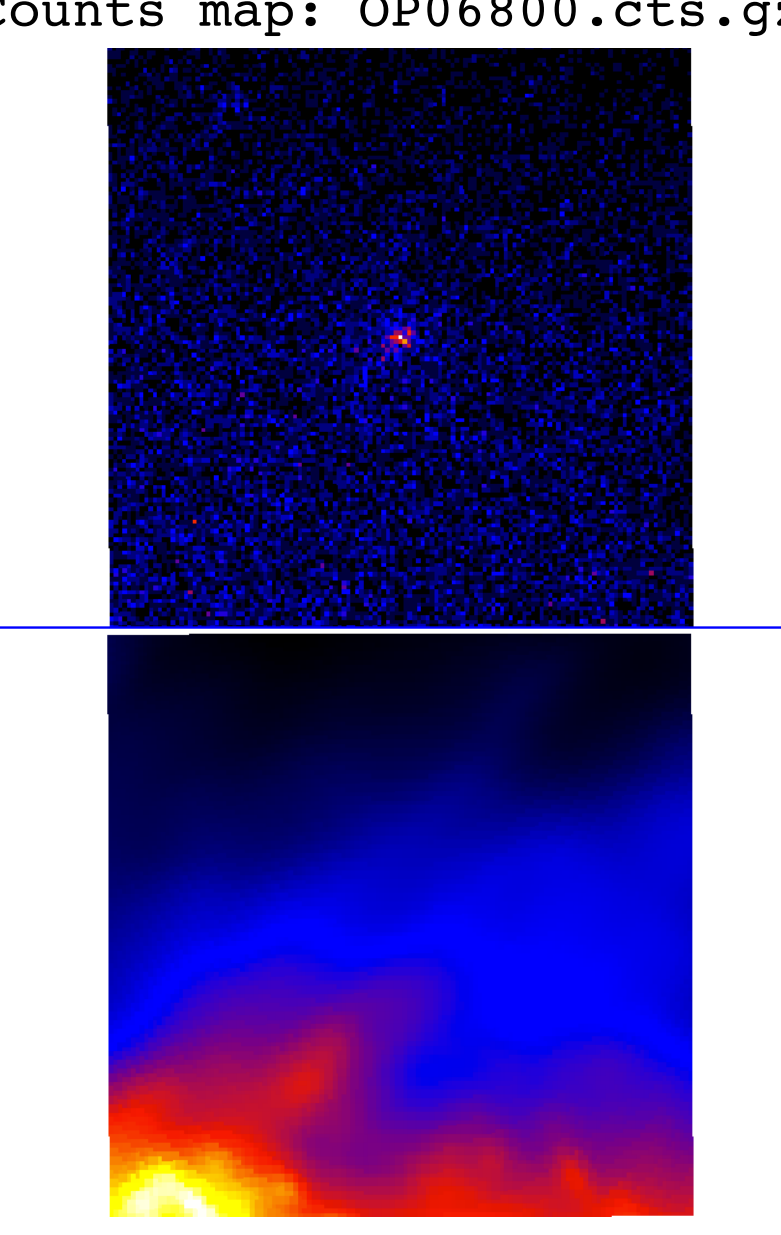

Counts map: OP06800.cts.gz Exposure map: OP06800.exp.gz

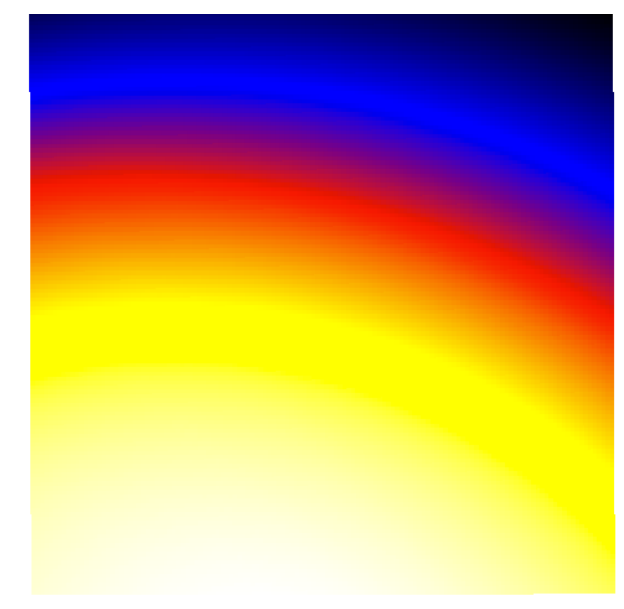

Galactic diffuse emission map: OP06800.gas.gz

## **MAXIMUM LIKELIHOOD ESTIMATOR**

## **THE BACKGROUND**

## Gamma-ray sources and background

- Into the gamma-ray data we can found
	- The *gamma-ray (point) sources*
	- $-$  The *Galactic diffuse emission* (that is a background component with respect to the celestial point sources)
	- $-$  The *Isotropic diffuse emission* (that is a background component with respect to the celestial point sources)
- We are interested in the study of celestial point sources

### **The Galactic diffuse emission map**

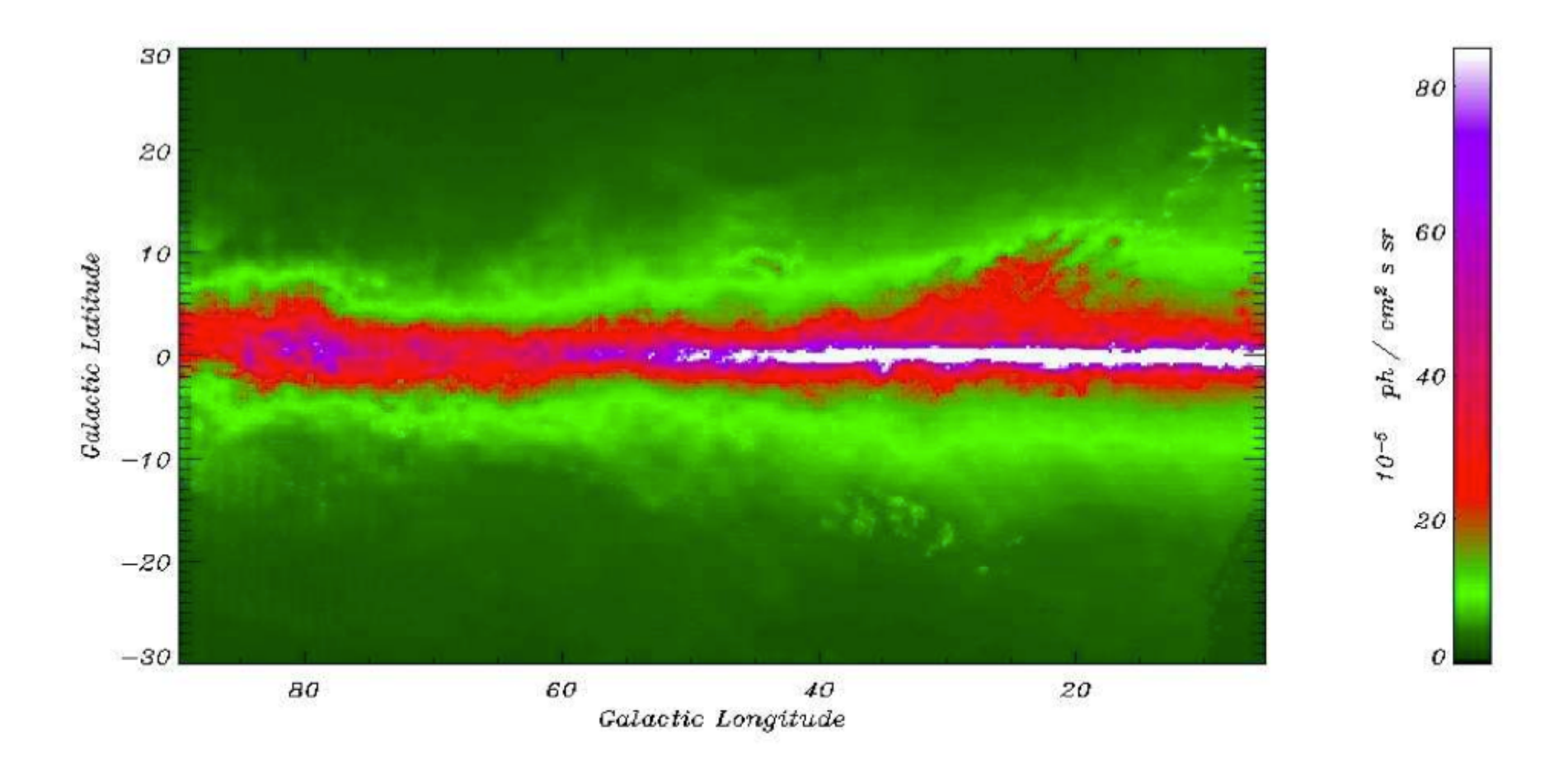

Figure 3.1: The AGILE emission model for the first Galactic quadrant.

15

The interaction between cosmic rays and the Galactic interstellar matter produces a non-thermal emission which is very intensive in the gamma-ray band, making the Milk way the most prominent source in the sky, producing the 80% of the observable photons. The interstellar matter is made mainly of H and, in smaller measure, He and minimal part of heavy elements

## **The Isotropic diffuse emission**

- Extra-Galactic gamma-ray emission
- Instrumental charged particle background

### Parameters for diffuse and isotropic gammaray emission

- The two parameters that we use to describe the Galactic (diffuse) and isotropic γ-ray emission are:
	- $g_{gal}$ , the coefficient of the Galactic diffuse emission model
	- $-$  g<sub>iso</sub>, the isotropic diffuse intensity (10<sup>-5</sup> cm<sup>-2</sup> s<sup>-1</sup>  $sr<sup>-1</sup>$

### \*.maplist4

Open and see what's in .maplist4 file

Example:

OP06800.cts.gz OP06800.exp.gz OP06800.gas.gz 30 -1 -1

This file is used

- To list all the maps used for the analysis
- To make hypothesis about the
	- Galactic diffuse emission =  $g_{gal}$
	- Isotropic emission =  $g_{iso}$

How to assign a value to gal and iso:

- -1 = keep the parameter free
- $\langle \text{val} \rangle$  (e.g. 0.7) = assign the value and keep the parameter fixed

For AGILE analysis outside the Galactic plane we keep  $g_{gal} = 0.7$ . To fix the gal parameter see multi5.rb command (next slides)

# **GAMMA-RAY SOURCE PARAMETERS**

How to model a gamma-ray source

## Gamma-ray source parameters

- A gamma-ray source is characterized by a set of parameters
	- $-$  Position  $\rightarrow$   $(s_1, s_2)$
	- Source counts (number of gamma-rays)  $\rightarrow$  s<sub>c</sub>

$$
- Spectral Index \rightarrow s_{si}
$$

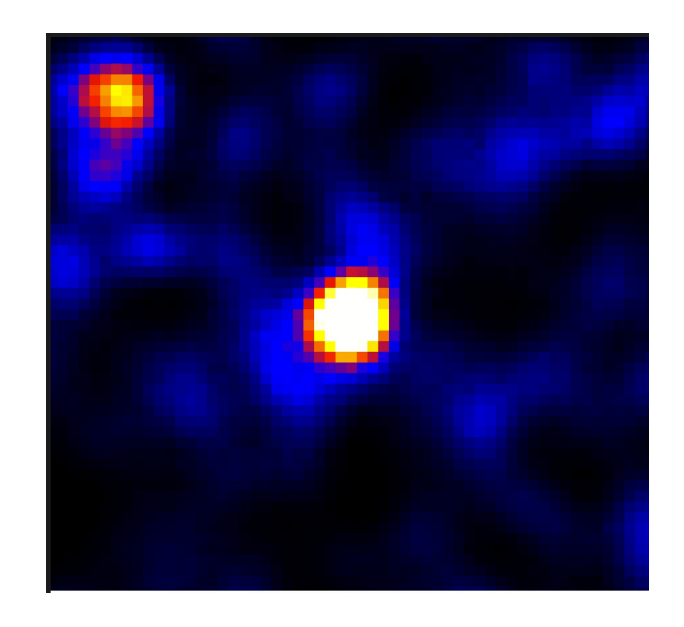

In this counts map two point gamma-ray sources are present  $-$  NB: the two sources are not point-like due to the "distortion" introduced by the instrument. The calculation of  $s_c$  takes into account this effect.

# The data and the models

- In the AGILE/GRID case, the data are
	- Binned counts maps,
- while each model is a linear combination of
	- Isotropic coefficient(s)
	- $-$  Galactic diffuse coefficient(s) of the γ-ray emission
	- point sources coefficients.
- The γ-ray counts maps, and Galactic diffuse emission maps are then used to evaluate the coefficients of the models.
	- $-$  The values of the parameters that maximize the likelihood are those that are most likely to reproduce the data.
- The exposure maps to evaluate the flux (from the number of photons)  $\rightarrow$  ph/cm<sup>2</sup> s sr

# Parameters of the models

- An (ensemble of) model is a set of parameters
	- $g<sub>gal</sub>$
	- $g_{\text{iso}}$
	- For each source
		- Position  $\rightarrow$   $(s_1, s_2)$
		- Source counts (number of gamma-rays)  $\rightarrow$  s.
		- Spectral Index  $\rightarrow$  s<sub>si</sub>
- It is possible to keep each parameter either free or fixed; a free parameter is allowed to vary to find the maximum likelihood.
- The values of the parameters are found by means of a maximum likelihood estimator (MLE) that maximizes the likelihood of producing the data given in the ensemble of models.
- Within  $R_{anal}$  circle
	- $-$  The Galactic diffuse radiation model is scaled by a multiplier  $g_{gal}$  (estimated by MLE) using the Galactic diffuse emission map as a reference
	- $-g_{iso}$  is used for the level of the isotropic diffuse intensity (estimated by MLE)
- For the point source, three types of analysis are possible:
	- $-$  (i) the flux parameter  $s_c$  is allowed to vary and the position kept fixed,
	- $-$  (ii) the flux  $s_c$  and position  $(s_l, s_b)$  parameters are allowed to be free
	- $-$  (iii) in both (i) and (ii), the spectral index  $s_{si}$  (of a power low) is allowed to vary

### For each free s<sub>c</sub> parameter of a point source:

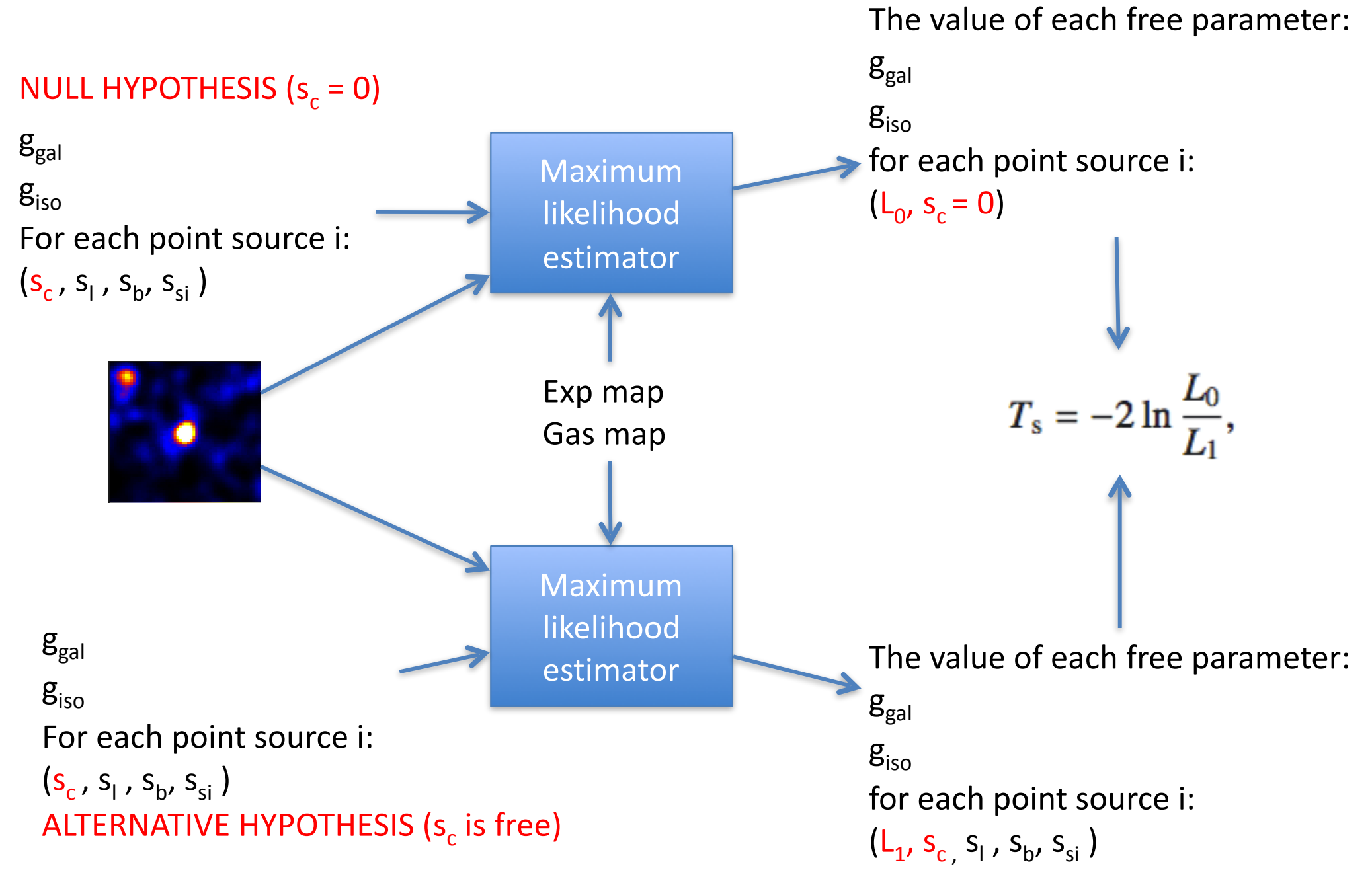

## 3. Prepare the source list

Create the file \*.multi (e.g.listSources.multi) Modify listSources.multi file adding the source that you are looking for

2.0e-07 351.29 40.13 2.1 3 2 PKS1510-089

- 1. Flux (in ph.  $cm^{-2}$  s<sup>-1</sup> sr<sup>-1</sup>)
- 2. l (Galactic coordinates)
- 3. b (Galactic coordinates)

1 bulgarelli staff

- 4. Photon index
- 5. Fixflag

total

- 904

- LM-L--L-

- 6. 2 (fixed)
- 7. Source name

### listSources.multi

### How to use the fixflag keyword

• Fixflag =  $0$ : everything is fixed. This is for known sources which must be included in order to search for other nearby sources.

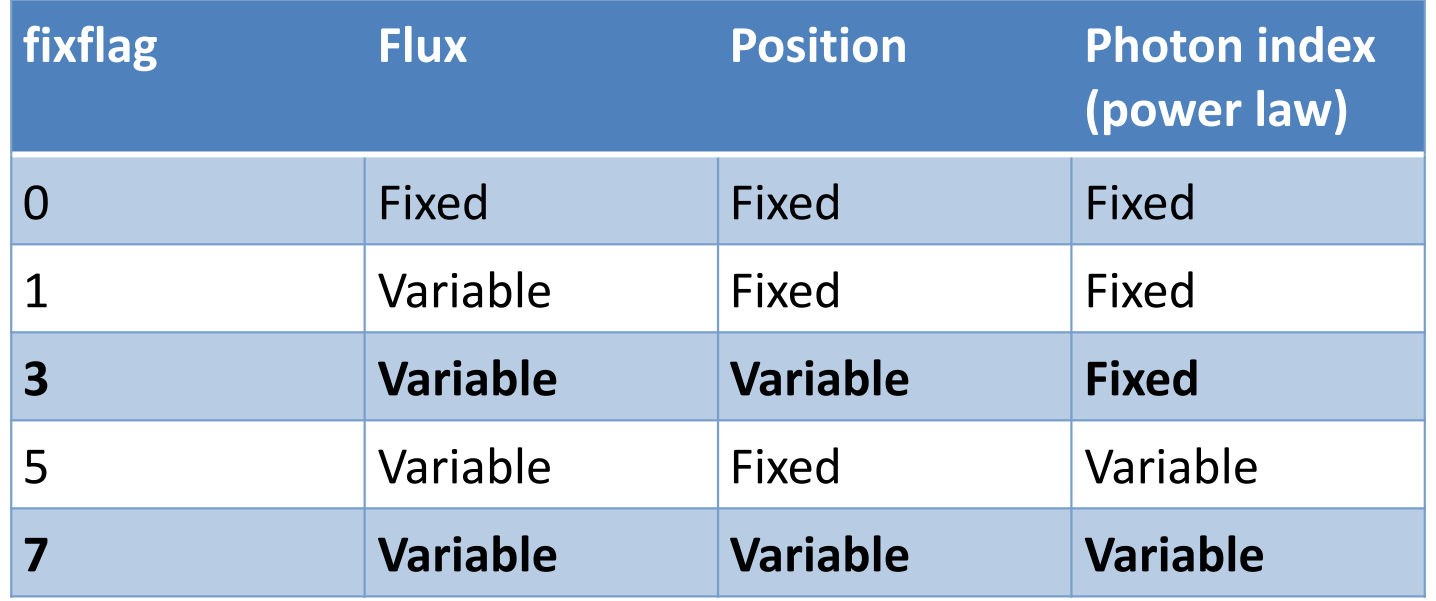

### 4. Evaluation of parameters of the model (MLE, Maximum Likelihood Estimator)

multi5.rb FM3.119\_ASDCe\_I0025 OP06800.maplist4 listSources.multi OP06800.res galcoeff=0.7

- OP06800.maplist4 = .maplist4 from the map creation
- listSources.multi = .multi file with all the sources to be analyzed
- OP06800.res = name of the output of the analysis
- galcoeff=0.7 = fixing the galactic diffuse emission to 0.7

## OP06800.res

! DiffName, Coeff, Err, +Err, -Err Galactic 0.7 0 0 0 Isotropic 12.3384 0.251798 0.253005 -0.250588 ! SrcName, sqrt(TS), L, B, Counts, Err, Flux, Err, Index, Err PKS1510-089 21.0946 351.293 40.075 609.346 41.9956 2.09337e-06 1.44273e-07 2.1 0 2009-03-04T12:01:06 2009-03-31T12:01:06

### OP06800.res\_PKS1510-089.source

! Label, Fix, index, UL conf. level, srcloc conf. level, start 1, start b, start flux, [ lmin , lmax ], [ bmin, bmax ] ! sqrt(TS) ! L\_peak, B\_peak, Dist from initial position ! L, B, Dist from initial position, r, a, b, phi ! Counts, Err, +Err, -Err, UL ! Flux, Err, +Err, -Err, UL, Exp ! Index, Err ! cts, fcn0, fcn1, edm0, edm1, iter0, iter1 ! Gal coeffs and errs ! Gal zero coeffs and errs ! Iso coeffs and errs ! Iso zero coeffs and errs ! Start date, end date ! Emin..emax, fovmin..fovmax, albedo, binsize, expstep, phasecode PKS1510-089 3 2.1 2 5.99147 351.2 40.1387 2e-07 [ -1 , -1 ] [ -1 , -1 ] **21.0265** 351.293 40.0709 0.098022 351.298 40.0683 0.102907 0.130882 0.12864 0.116451 47.872 606.969 41.9371 42.5338 -41.3396 693.252 2.0852e-06 1.44072e-07 1.46122e-07 -1.4202e-07 2.38162e-06 2.91084e+08 2.1 0 4209 948.236 727.179 9.26366e-12 4.15762e-08 311 353 1.64313e-11 0.131777 7.49401e-13 0.0810538 13.5687 0.356715 15.6467 0.00250459 2009-03-04T12:01:06 2009-03-31T12:01:06 100..50000 0..60 80 0.5 0 2

### If sqrt(TS)  $<$  2 use the Upper Limit (UL)

### OP06800.res\_PKS1510-089.reg

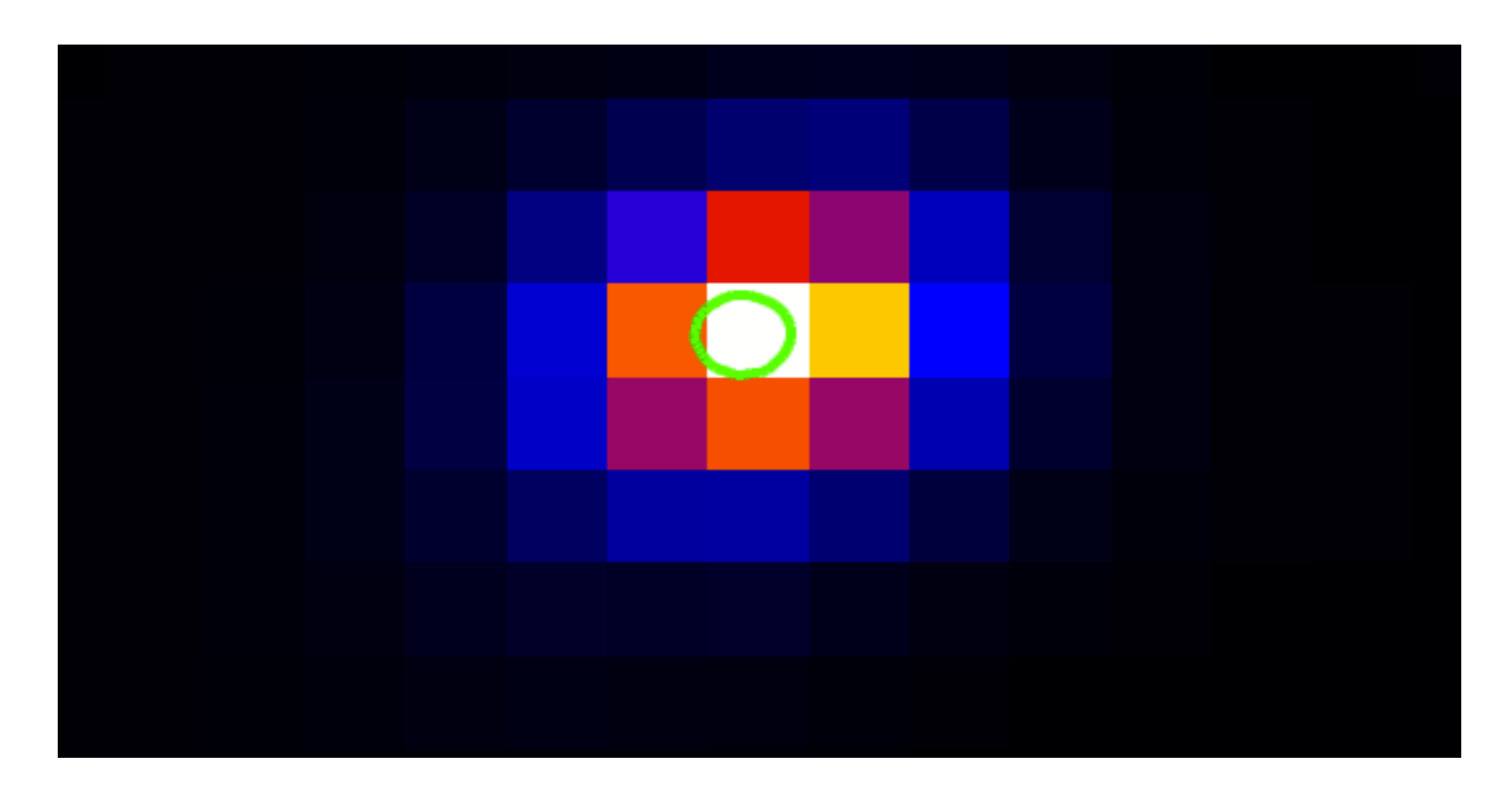

> ds9 OP06800.cts.gz -region OP06800.res\_PKS1510-089.source.reg

## **PLOT LIGHT CURVE**

### Light curve of PKS 1510-089

## **Plot light curves**

Load the environment: > module load python2.7-sci 

To view the image: > eog <image\_name> 

### Light curve of PKS 1510-089

Create a file collecting the result to be plotted in the light curve. The file must have 5 columns with the following information:

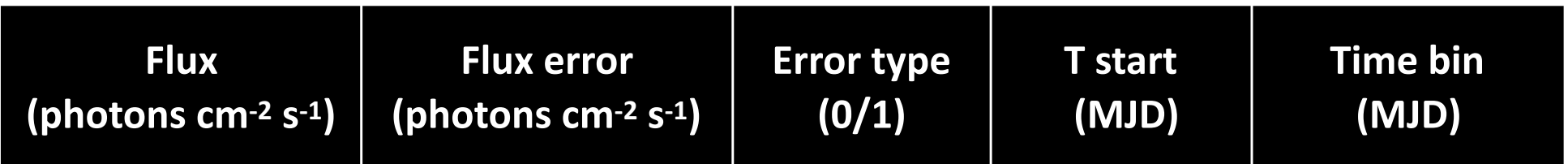

Error type:

- 0: flux value is NOT an upper limit (flux error  $\neq$  0)
- 1: flux value is an upper limit (flux error =  $0$ )

Example: 

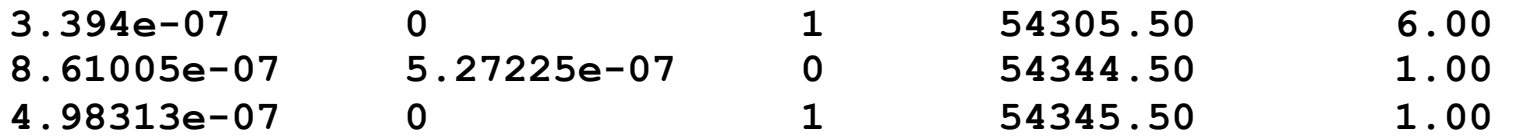

### Light curve of PKS 1510-089

Python script to build the light-curve: **visLightCurve.py (in \$AGILE/LightCurve)** 

Usage instruction:

```
> python $AGILE/LightCurve/visLightCurve.py out_name N_lc "Title" 
inputfilename1 "label1" <inputfilename2 "label2">
```
Parameters: 

- out name: name of the image to be hardcopied
- N  $\vert$  lc: number of loaded light curves  $\vert$  <= 5)
- "Title": plot title
- filename: path+name of the file
- "label": light curve label
- $\leq$   $\leq$   $\leq$

Example (one lightcurve):

```
> python $AGILE/LightCurve/visLightCurve.py prova.png 1 "Prova" 
lc_3.dat "curva 1"
```